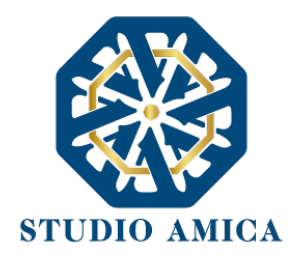

# BREVE GUIDA PRATICA — TUTTOCONCORSI —

## 1. DOTAZIONE TECNICA

Al fine di sostenere il concorso in modalità remota tramite il software TuttoConcorsi, il Candidato deve dotarsi, a propria cura e spese, della strumentazione tecnica ed informatica all'uopo necessaria e dei collegamenti alle linee di telecomunicazione necessari per il collegamento alla rete Internet. Il Candidato dovrà:

1. dotarsi di n. 1 personal computer basato su OS Windows 8.1, Windows 10 oppure macOs 11, 10.15, 10.14, 10.13, 10.12, 10.11 idoneo al supporto dell'applicazione ZOOM, SEB e dotato di webcam, microfono e audio da utilizzare per lo svolgimento della prova e da posizionare sulla postazione d'esame/scrivania;.

1

- 2. dotarsi di n. 1 -dispositivo tecnologico (smartphone, tablet, personal computer, etc.) idoneo al supporto dell'applicazione ZOOM e dotato di webcam, microfono e audio da posizionare alle proprie spalle su idoneo appoggio;
- 3. sospendere gli aggiornamenti di sistema sui dispositivi di cui al punto 1 e 2;
- 4. assicurarsi che i dispositivi siano dotati di carica completa e collegati alla rete elettrica;
- 5. dotare di una connessione alla rete Internet stabile con adsl o fibra, possibilmente utilizzata individualmente per il tempo necessario all'effettuazione della prova preselettiva;
- 6. attivare su entrambi i Dispositivi la "modalità aereo/non disturbare" al fine di inibire la ricezione di telefonate, notifiche e/o messaggi, che potrebbero comportare la sospensione delle applicazioni;
- 7. assicurarsi che i dispositivi siano costantemente connessi alla rete Internet;
- 8. mantenere attiva la videocamera su entrambi i Dispositivi.
- 9. attivare l'audio esclusivamente del Dispositivo utilizzato sulla postazione d'esame/scrivania.
- 10. avere la disponibilità immediata di un documento di riconoscimento.

STUDIO AMICA S.r.l. – P.IVA 01850570746 Via Giordano, 56 - 72025 San Donaci (BR) – Italy Via Vittoria Colonna, 29 - 20149 Milano (MI) – Italy telefono +(39) 0831 63 50 05 fax +(39) 0831 68 12 15

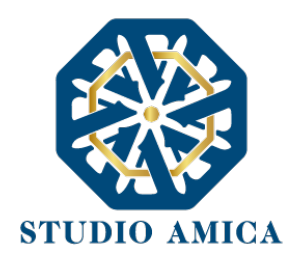

## 2. DIVIETI E AVVERTENZE

È fatto assoluto divieto al Candidato:

- utilizzare ulteriori dispositivi oltre a quelli di cui al paragrafo 1.
- indossare auricolari, smartwatch o dispositivi simili;
- consultare testi, manoscritti, codici o appunti di qualunque genere, salve eventuali deroghe espressamente previste dal Bando di concorso;
- acquisire, riprodurre o divulgare, in qualunque modo, il contenuto delle prove somministrate;
- collegare, ai dispositivi utilizzati per lo svolgimento della prova, monitor ulteriori rispetto a quelli strettamente necessari di cui al paragrafo 1.

 $\mathcal{L}$ Si avverte il Candidato che la connessione tramite Hotspot non è da considerarsi "stabile" e potrebbe comportare la caduta della stessa, con conseguente esclusione del Candidato.

## 3. PREDISPOSIZIONE AMBIENTE D'ESAME – "STANZA"

La Stanza utilizzata dal Candidato dovrà avere le seguenti caratteristiche:

- avere un'unica porta di accesso;
- essere sufficientemente illuminata;
- essere inquadrata da uno dei due dispositivi di cui al paragrafo 1, che dovrà essere posto alle proprie spalle;
- essere dotata di una postazione d'esame/scrivania, su cui dovrà essere posizionato il dispositivo frontale;
- essere silenziosa e lontana da fonti di rumore;
- essere priva di ulteriori persone rispetto al Candidato;

Sulla postazione d'esame/Scrivania dovranno essere presenti esclusivamente il dispositivo utilizzato per l'espletamento della prova e il documento di riconoscimento. È fatto assoluto divieto di avere sulla postazione d'esame testi, appunti, manoscritti o pubblicazioni.

> STUDIO AMICA S.r.l. – P.IVA 01850570746 Via Giordano, 56 - 72025 San Donaci (BR) – Italy Via Vittoria Colonna, 29 - 20149 Milano (MI) – Italy telefono +(39) 0831 63 50 05 fax +(39) 0831 68 12 15

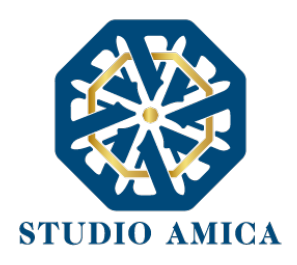

I Dispositivi dovranno essere posizionati nel modo seguente:

- Il dispositivo di cui al punto 1 sulla Postazione/Scrivania prescelta per lo svolgimento della prova;
- Il dispositivo di cui al punto 2 posizionato su supporto alle proprie spalle ad una distanza massima di un 1,5 metri con un'angolazione rispetto alla Postazione/Scrivania di 45° e con inquadratura tale da ricomprendere, nel campo visivo, l'ingresso dell'ambiente.

N.B. le previsioni relative al posizionamento dei dispositivi sono di carattere puramente orientativo e non sono, pertanto, vincolanti. Tuttavia, si consiglia vivamente di attenersi alle stesse quanto più possibile in quanto la mancata visualizzazione corretta della postazione da parte della Commissione potrebbe comparte l'esclusione del Candidato dalla prova.

#### 4. APPLICAZIONI E BROWSER

Per sostenere le prove, il Candidato dovrà collegarsi, nel giorno e orario previsti nell'avviso di convocazione, alla piattaforma Zoom, che dovrà aver previamente scaricato tramite apposita funzione disponibile sotto autenticazione nella pagina di dettaglio del concorso e comunque rinvenibile in download al link https://zoom.us/download

3

Il candidato che non si colleghi tramite apposito link Zoom nel giorno e nell'ora previsti dall'avviso di convocazione sarà considerato assente e di conseguenza rinunciatario.

Inoltre, al Candidato verrà richiesto di scaricare SEB Browser:

per piattaforma windows

https://concorsi-pubblici.online/concorsi/seb/SEB\_3.1.1.250\_SetupBundle.exe

per piattaforma macOS

#### https://concorsi-pubblici.online/concorsi/seb/SafeExamBrowser-2.3.2.dmg

vale a dire un browser di e-Proctoring avente la funzione di bloccare il computer in modalità kiosk, impedendo il passaggio ad altre applicazioni o la chiusura di SEB prematuramente. SEB permette lo svolgimento di esami in sicurezza sia su computer privati, come laptop personali, sia in ambienti gestiti, controllando l'utente con un sistema di doppia webcam e l'accesso alle risorse come le funzioni di sistema, altri siti e applicazioni, impedendo l'utilizzo di risorse non autorizzate durante le prove online.

> STUDIO AMICA S.r.l. – P.IVA 01850570746 Via Giordano, 56 - 72025 San Donaci (BR) – Italy Via Vittoria Colonna, 29 - 20149 Milano (MI) – Italy telefono +(39) 0831 63 50 05 fax +(39) 0831 68 12 15

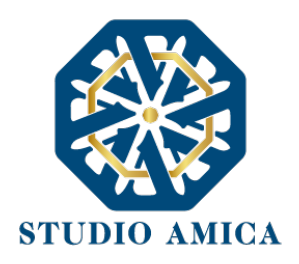

Su entrambi i Dispositivi dovrà essere installata l'applicazione ZOOM; solo sul Dispositivo che il candidato utilizzerà durante la prova dovrà essere installato, oltre a ZOOM, il browser di e-Proctoring SEB.

#### 5. ISTRUZIONI DI PARTECIPAZIONE

Il candidato che abbia ricevuto mezzo pec/e-mail ordinaria la comunicazione corredata del link necessario per procedere alla prova concorsuale, dovrà accedervi e seguire alcuni passaggi:

- Cliccare sul link fornito relativo alla pagina del concorso sul sito TuttoConcorsi
- Accedere con le proprie credenziali o con SPID, a seconda dell'inquadramento del bando
- Tornare sulla pagina del concorso di riferimento e cliccare sul bottone blu "Avvia Teleconferenza" per accedere nella stanza Zoom con il primo dispositivo, ovvero il computer su cui si sta svolgendo la prova
- Inquadrare l'apposito QR Code con il secondo dispositivo (smartphone o tablet) per accedere alla stessa stanza Zoom. Posizionare quindi il dispositivo come indicato nelle seguenti figure in modo da avere evidenza del tavolo da lavoro del candidato.

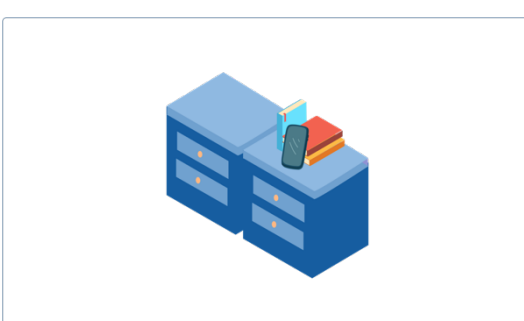

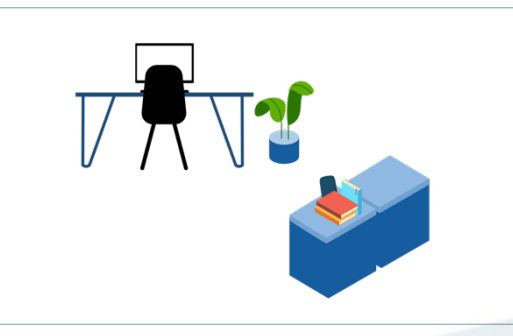

STUDIO AMICA S.r.l. – P.IVA 01850570746 Via Giordano, 56 - 72025 San Donaci (BR) – Italy Via Vittoria Colonna, 29 - 20149 Milano (MI) – Italy telefono +(39) 0831 63 50 05 fax +(39) 0831 68 12 15 4

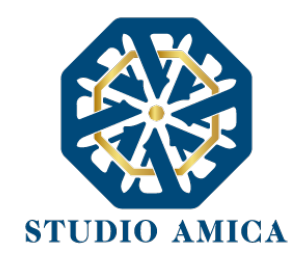

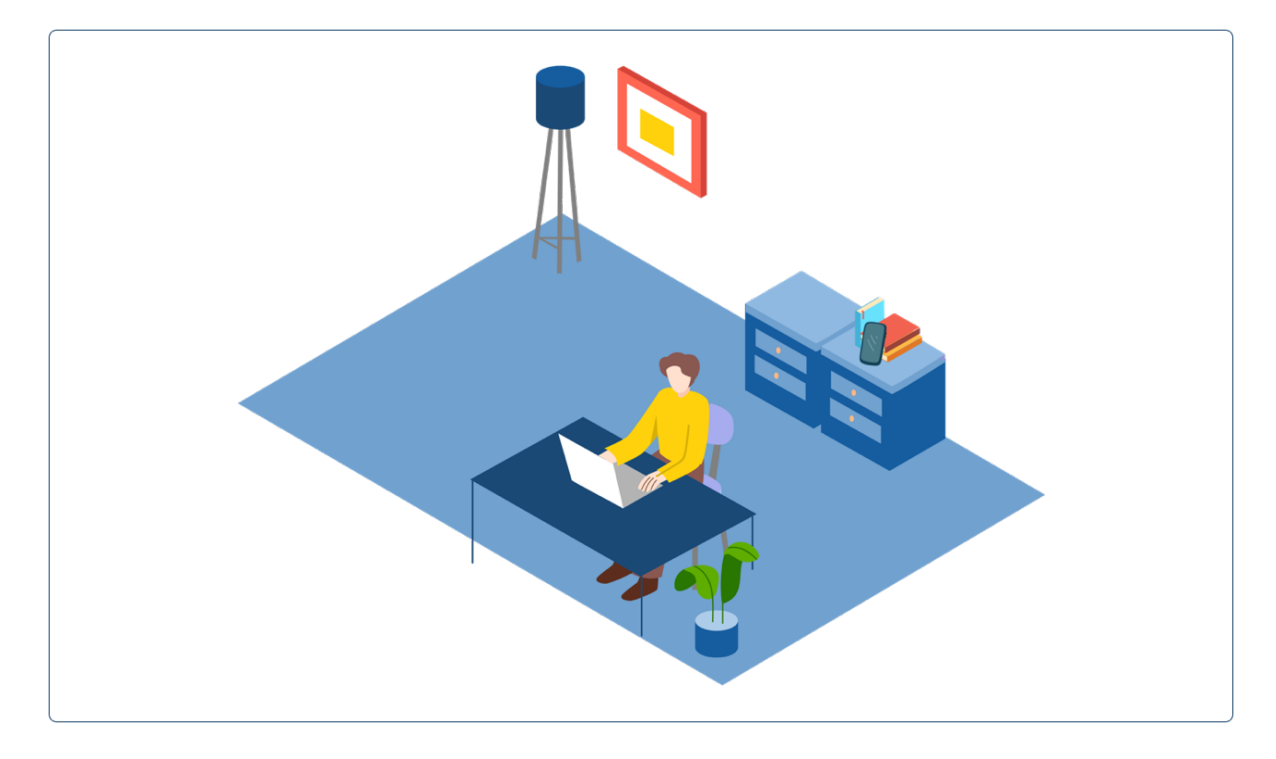

- A questo punto, cliccare sul bottone giallo "Configurazione SEB" e immettere la password di accesso che verrà restituita direttamente dalla stessa pagina in piattaforma.
- Una volta completata la prova, cliccare su "Termina SEB" e procedere con la sua chiusura.

#### 6. SVOLGIMENTO DELLA PROVA

Nel giorno previsto per l'espletamento della prova, una volta ammesso alla videoconferenza, il Candidato dovrà:

- esibire, su richiesta della Commissione, il proprio documento di riconoscimento;
- effettuare, su richiesta della Commissione, una panoramica dell'ambiente d'esame;
- chiudere tutte le applicazioni in esecuzione sui propri Dispositivi;
- attendere la comunicazione di inizio della prova da parte della Commissione.

#### 7. CONCORSO DEMO

STUDIO AMICA S.r.l. – P.IVA 01850570746 Via Giordano, 56 - 72025 San Donaci (BR) – Italy Via Vittoria Colonna, 29 - 20149 Milano (MI) – Italy telefono +(39) 0831 63 50 05 fax +(39) 0831 68 12 15

#### 5

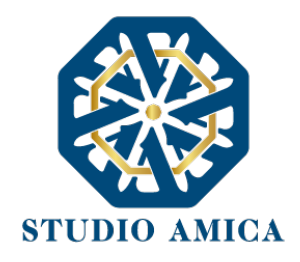

Per lo svolgimento di una simulazione della prova al fine di verificare a corretta configurazione dei dispositivi, il Candidato dovrà accedere alla propria area personale e accedere al Dettaglio del concorso simulato denominato Concorso demo, seguendo le istruzioni di cui alla presente Guida e alle *Norme Tecniche di Utilizzo* rinvenibili nel footer di pagina del sistema.

Qualunque problema o difficoltà riscontrati dovranno essere tempestivamente segnalate all' help desk tecnico di TuttoConcorsi scrivendo all'indirizzo *Assistenza@concorsi-pubblici.online*

#### In caso di difficoltà nell'osservanza delle disposizioni di cui alla presente Guida, il Candidato potrà invocare l'assistenza della Commissione tramite alzata di mano e attesa di riscontro.

*Per tutto quanto non previsto dalla presente Guida in ordine alle modalità di registrazione ed espletamento delle prove, si rinvia alle Norme Tecniche di Utilizzo rinvenibili sul portale TuttoConcorsi dell'Ente banditore.*